## PicoLisp Wiki Markup Syntax

Alexander Burger abu@software-lab.de

2011-12-01

## PicoLisp Wiki Markup Syntax

The Wiki Markup has a very simple syntax. It always starts with a single character (that specifies the type of markup) followed by an opening brace, and extends till the matching closing brace.

Currently, the following markup types are supported:

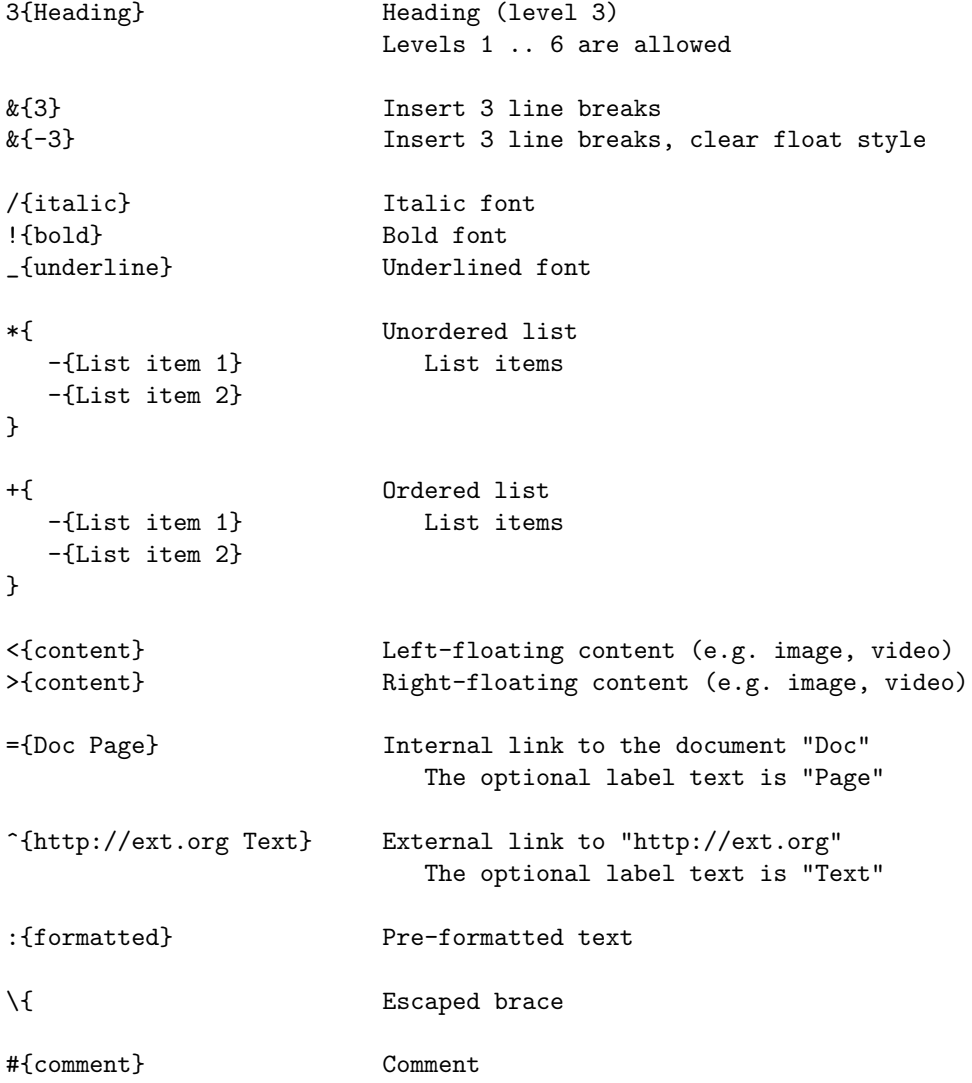

## Quickstart PicoLisp Wiki

How to contribute to the PicoLisp Wiki? First, you need an account. Click on the Log in link, then press the Create account button on the next page and fill out the form.

Once you are logged in with you new account, go to the wiki section where you want to add something, e.g. the Articles  $\mathcal B$  Essays page. Click on the *edit* link on top of the page.

Add a new internal link to the page that points to your (still non-existing) new article:

={myarticle This is a short description of my article}

Add a Summary for your change, have a look at the Preview, and when the new link looks fine, save the page.

Refresh the edited page and click on the new link. You will be offered to create the new (but still non-existing) page the link points to, i.e. you will be offered a form for your new page myarticle.

Write your article inside the form, using the syntax described above, don't forget to add a little Summary message like "Added my first article", have a look at the Preview again, and then save it.

Now your new article should exist in the wiki, and it should be accessible from the Articles  $\mathcal B$  Essays page.